# ПОРЯДОК РАБОТЫ

1

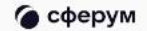

#### **Скачивание мобильного приложения VK Мессенджер и создание профиля Сферум**

ፌ

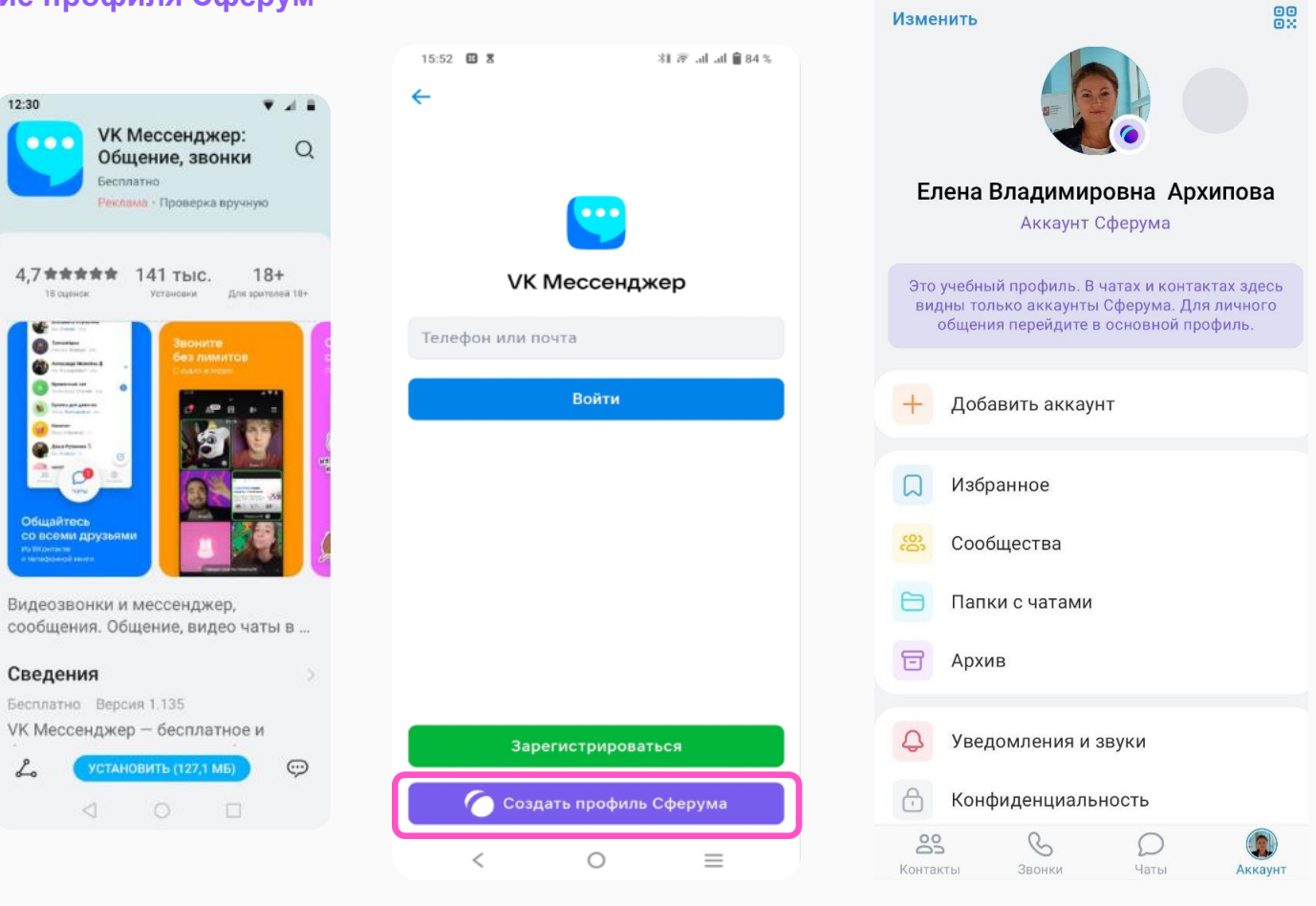

• сферум

### Регистрация и вход на платформу (если нет аккаунт а в VK ID)

VK ID — технологическое решение, которое использует платформа Сферум.

При регистрации в Сферуме профиль ВКонтакте не создаётся.

С первого по четвёртый класс ученики могут регистрироваться по почте через приглашение от учителя.

Работает система двухфактрной верфикации

#### **RID** В сервис «Сферум» можно войти через VK ID Вход в Сферум При регистрации в Сферуме Email или телефон аккаунт ВКонтакте не создаётся © Если у вас уже есть профиль ВКонтакте, никто в Сферуме его не увидит По любым вопросам пишите в Поддержку: info@sferum.ru Нажимая «Продолжить», вы принимаете пользовательское соглашение и политику конфиленциальности Передаваемые данные  $\leftarrow$ **C3 ID** В сервис «Сферум» можно войти через VKID Подтвердите номер Мы отправили SMS с кодом на номер При регистрации в Сферуме +7 (111) 111-11-11 - Изменить аккаунт ВКонтакте не создаётся Код подтверждения 25 Если у вас уже есть профиль ВКонтакте, никто в Сферуме его SMS придёт в течение 2:00 не увидит По любым вопросам пишите в Поддержку: info@sferum.ru

Нажники «Далее», Вы принимаете пользовательское соглашение и политику конфиденциальности.

Передаваемые данные >

## Регистрация и вход на платформу (если есть аккаунт в VK ID)

VK ID — технологическое решение, которое использует платформа Сферум.

При регистрации в Сферуме профиль ВКонтакте не создаётся.

С первого по четвёртый класс ученики могут регистрироваться по почте через приглашение от учителя.

Работает система двухфактрной верфикации

#### **USID** В сервис «Сферум» можно войти через VK ID Вход в Сферум При регистрации в Сферуме Email или телефон аккаунт ВКонтакте не создаётся Если у вас уже есть профиль ВКонтакте, никто в Сферуме его не увидит По любым вопросам пишите в Поддержку: info@sferum.ru Нажимая «Продолжить», вы принимаете пользовательское соглашение и политику конфиденциальности. Передаваемые данные >  $\leftarrow$

#### **C3 ID**

 $\infty$ 

В сервис «Сферум» можно войти через VKID

При регистрации в Сферуме аккаунт ВКонтакте не создаётся

- 25 Если у вас уже есть профиль ВКонтакте, никто в Сферуме его не увидит
- По любым вопросам пишите в Поддержку: info@sferum.ru

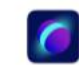

#### Подтвердите номер

Мы отправили SMS с кодом на номер +7 (111) 111-11-11 - Изменить

Код подтверждения

SMS придёт в течение 2:00

Нажники «Далее», Вы принимаете пользовательское соглашение и политику конфиденциальности.

Передаваемые данные >

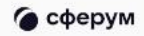

## Регистрация и вход на платформу

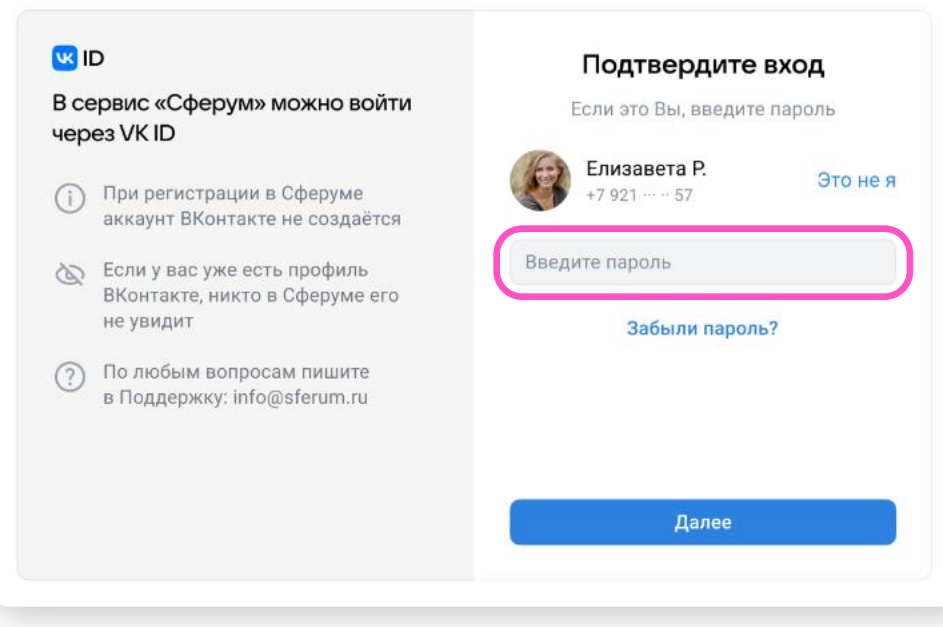

## Что делать, если аккаунт регистрировали не вы

Спросите у родственников, не регистрировались ли они на ваш номер.

Если вы точно не регистрировались, то нажмите «Это не я» и создайте новый аккаунт.

Если что-то не получается, напишите в Поддержку: **info@sferum.ru**.

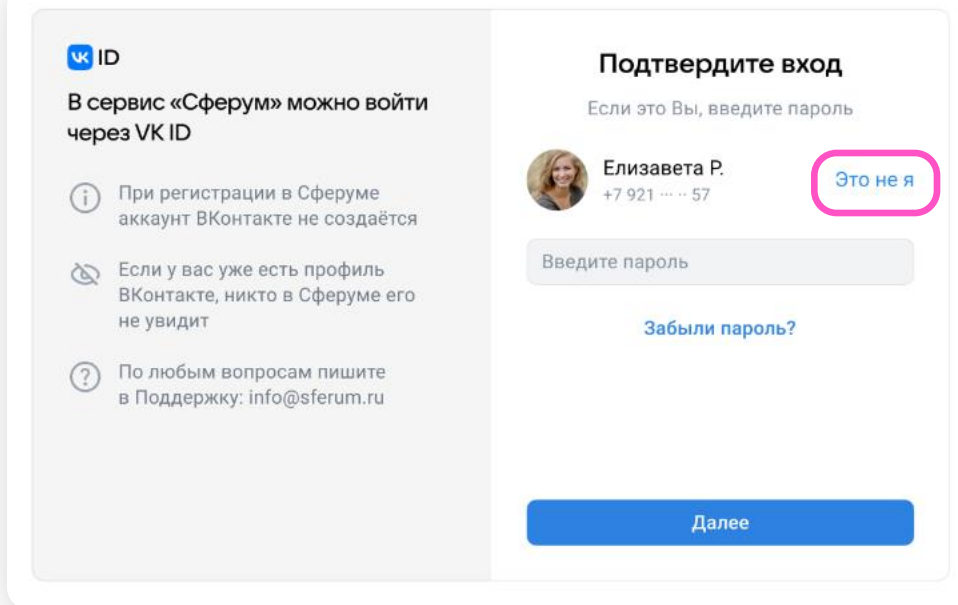

### Как восстановить пароль

Если вы забыли пароль, нажмите на «Забыли пароль» и следуйте инструкциям системы. При любых затруднениях обратитесь в Поддержку по адресу **info@sferum.ru**

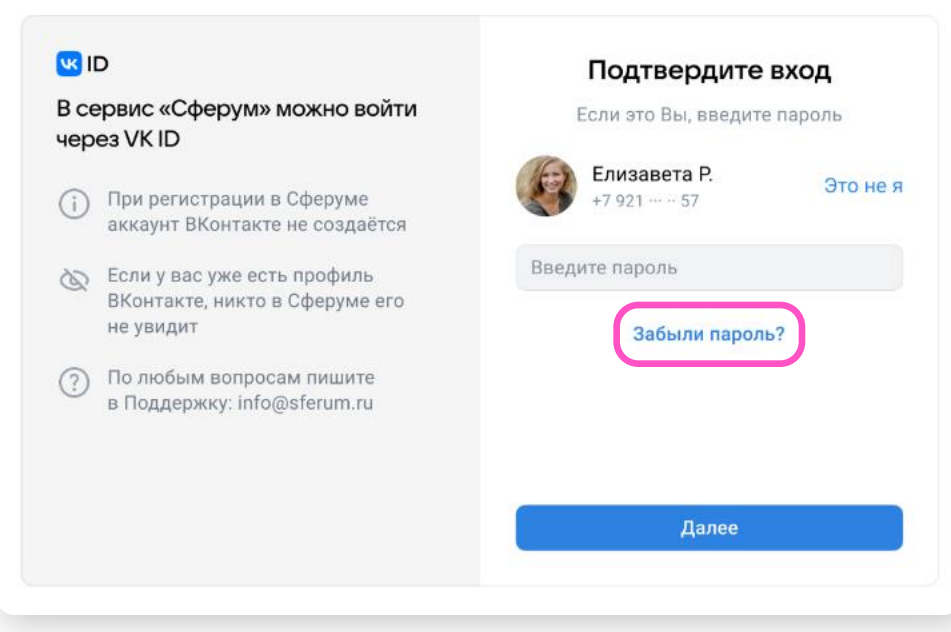

#### **VK Мессенджер**

### Сферум в VK мессенджере

Является дополнением к учебному процессу, а также альтернативой другим мессенджерам.

- Учебный аккаунт изолирован от личного, поэтому вы сможете отдельно общаться как с друзьями, так и с учениками
- Ваш учебный аккаунт нельзя найти по номеру телефона и написать личное сообщение
- Нет спама и рекламы
- Гибкие настройки приватности и модерации чатов
- Полностью российская разработка

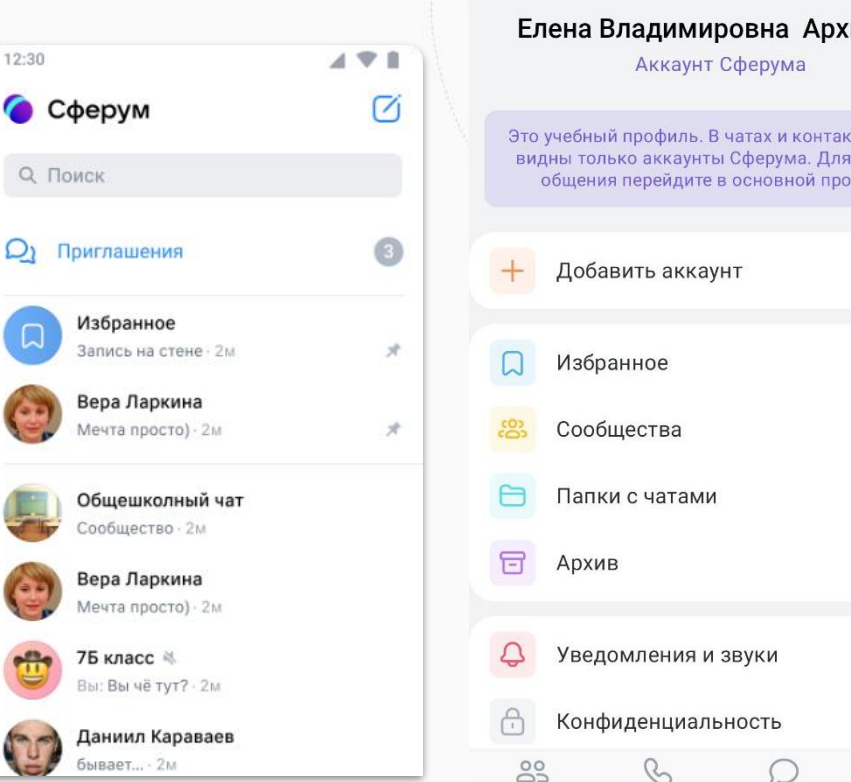

Контакты

Изменить

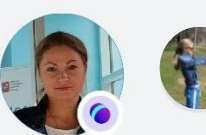

88

#### Елена Владимировна Архипова

Это учебный профиль. В чатах и контактах здесь видны только аккаунты Сферума. Для личного общения перейдите в основной профиль.

 $\sqrt{2}$ 

Аккаунт

Чаты

Звонки

• сферум

### **Присоединение к организации**

### **Вариант № 1 - подача заявки через ссылку-приглашение**

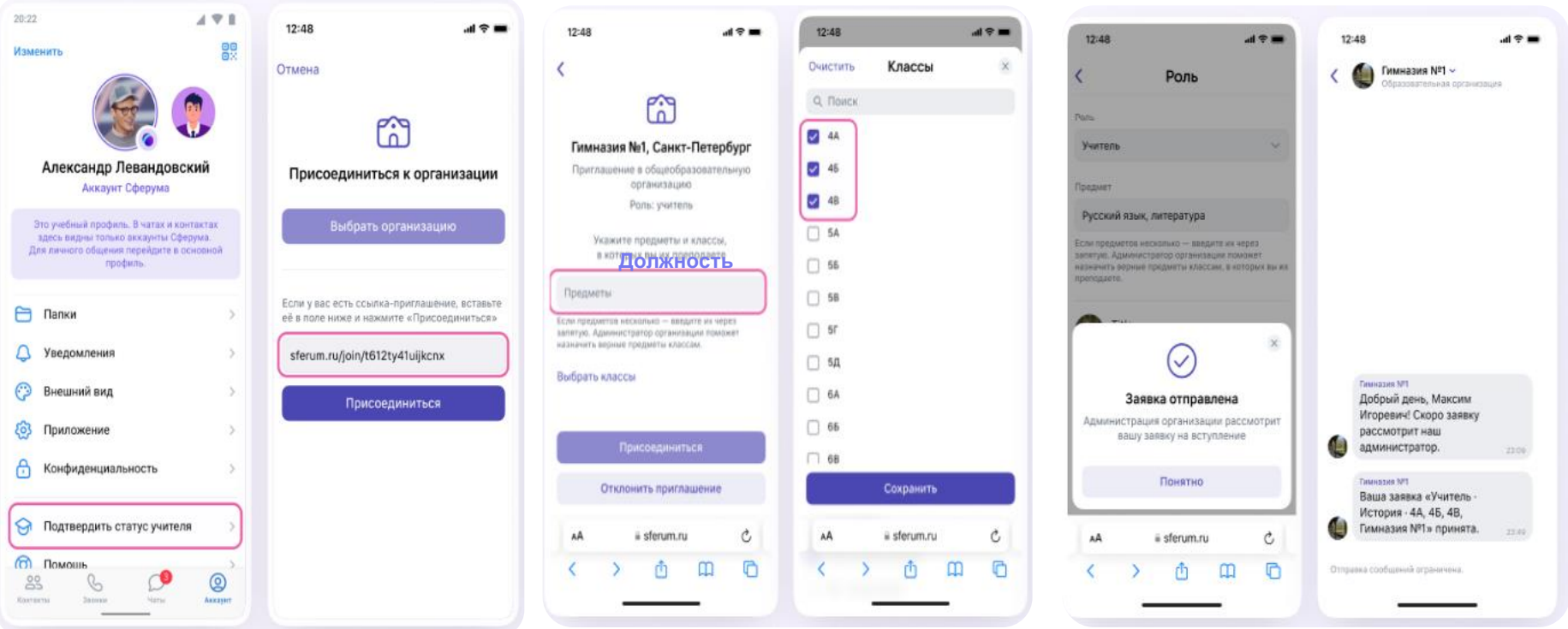

### **Вариант № 2 – самостоятельная подача заявки через VK Мессенджер**

### Подача заявки = «Подтверждение статуса учителя»

Верифицировать профиль в мобильном приложении VK Мессенджер может пользователь старше 18 лет и не состоящий ни в одном сообществе Сферум в роли учителя.

Если человек уже состоит в сообществе Сферум в роли учителя, он автоматически получит **галочку верификации**.

Чтобы верифицировать профиль, учителю необходимо:

- Перейти в раздел аккаунт в приложении VK Мессенджер и нажать на кнопку «Подтвердить статус учителя».
- Подать заявку в школу
- Дождаться подтверждения заявки администратором

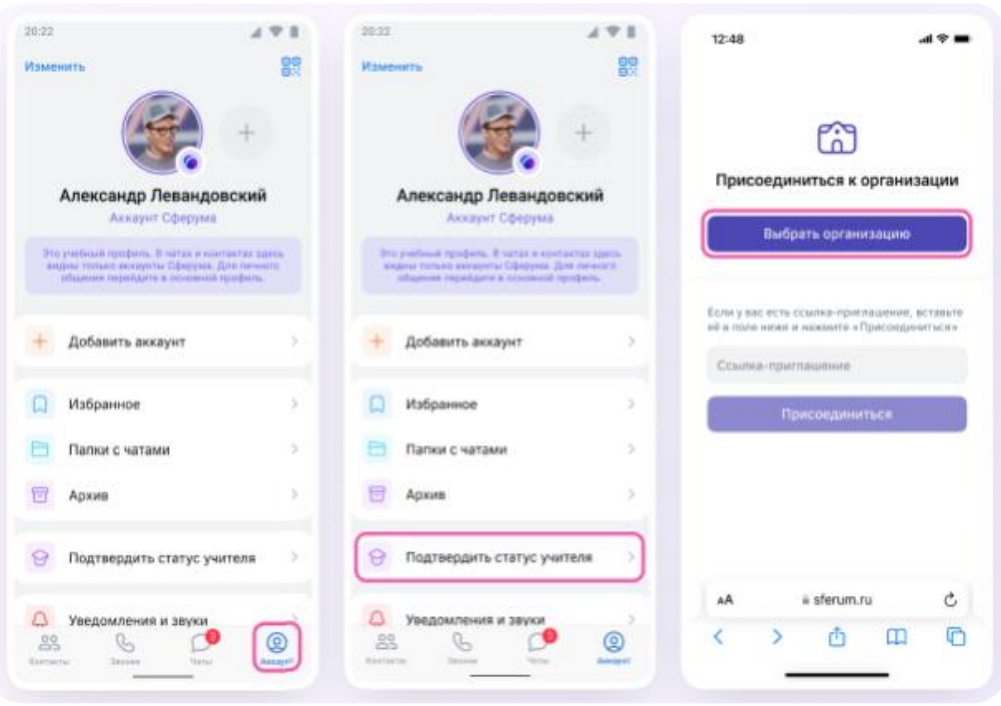

## Подача заявки = «Подтверждение статуса учителя»

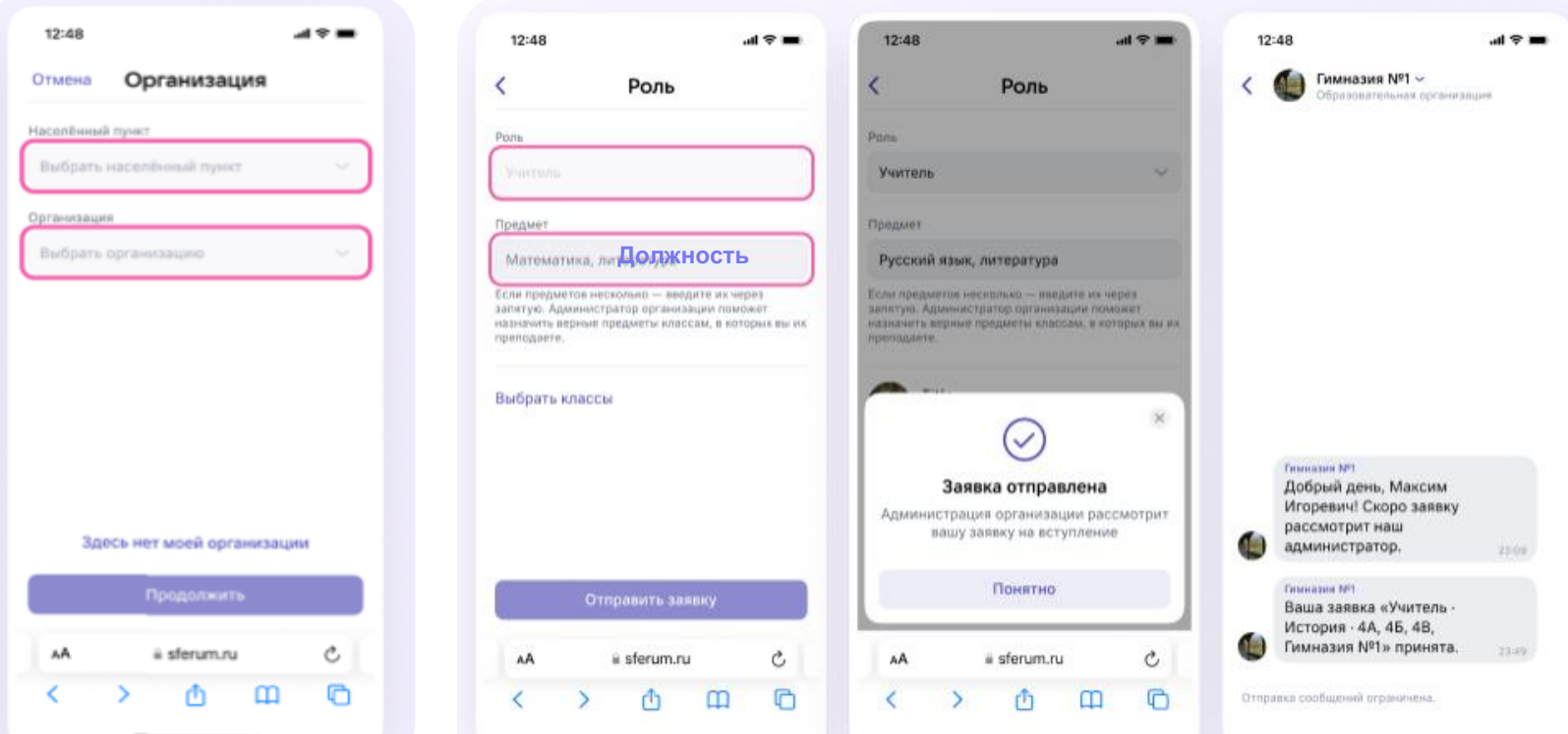

11

# Коммуникация в VK Мессенджер

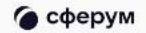

### Переход в VK Мессенджер из сообщества Сферум (веб-версия)

**E PRINCIPALE DISPOSITION & & CONTRACTOR CONTRACTOR** 

Network and cannon services the re-

hara firemana fannangozzien... av A

**TIGHT ATTICULATION TO TAIL AND TITLE** 

нет у иновертель педагалноская пра

Сели в Пладоводники Архителии. 19 км л.

Tower DE - his services passenger a ... by a

la Tellingraph Brenanc, in-

**Faced Hinders & Jan West reviews** 

**COM** 

Compet Scrow copy and anti-

The more econ ago - Lindpone of pers

Gobwpyw UUG

 $\begin{array}{rcl} + & + & \Omega & \text{in non-zero-ferm-2000003}. \end{array}$ 

£.

G

Coupus (as 1800C)

Anna crete start

**Development** 

**Vispine Xiconnex O** 

at A KOule's ALMIE - A

CODE OF ARRANGEMENT FOR PROPERTY **Collective Committee Collective** 

Tynesas obtains Compyer

Deserous 17 01 2021

 $\triangle$ airm a $\triangle$  (3252 min ه

C State engineers

**Francis** SM

021009024 mobilitary access the second research

 $\Omega$  $184.1$ 

 $\frac{N+1}{N+1}$ 

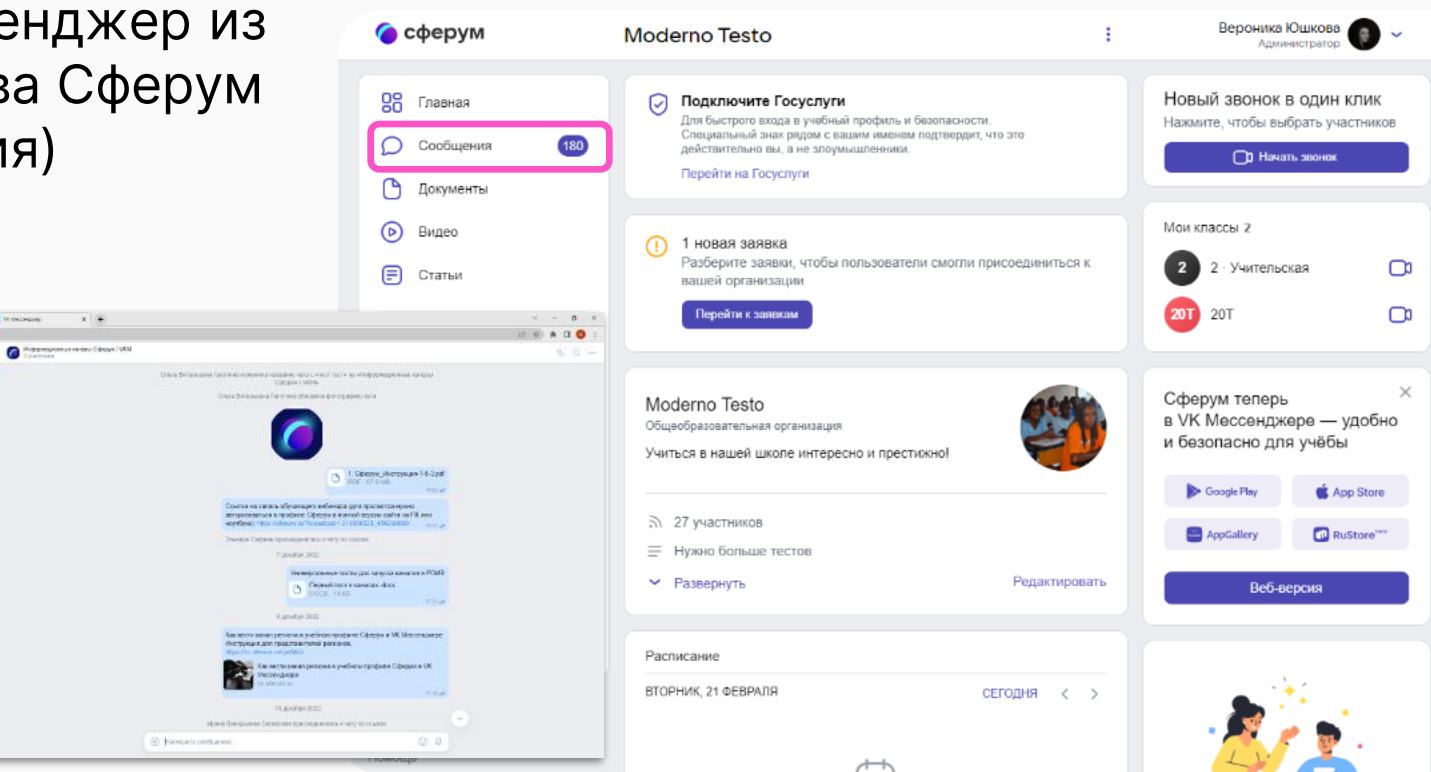

### Создание чата в веб-версии

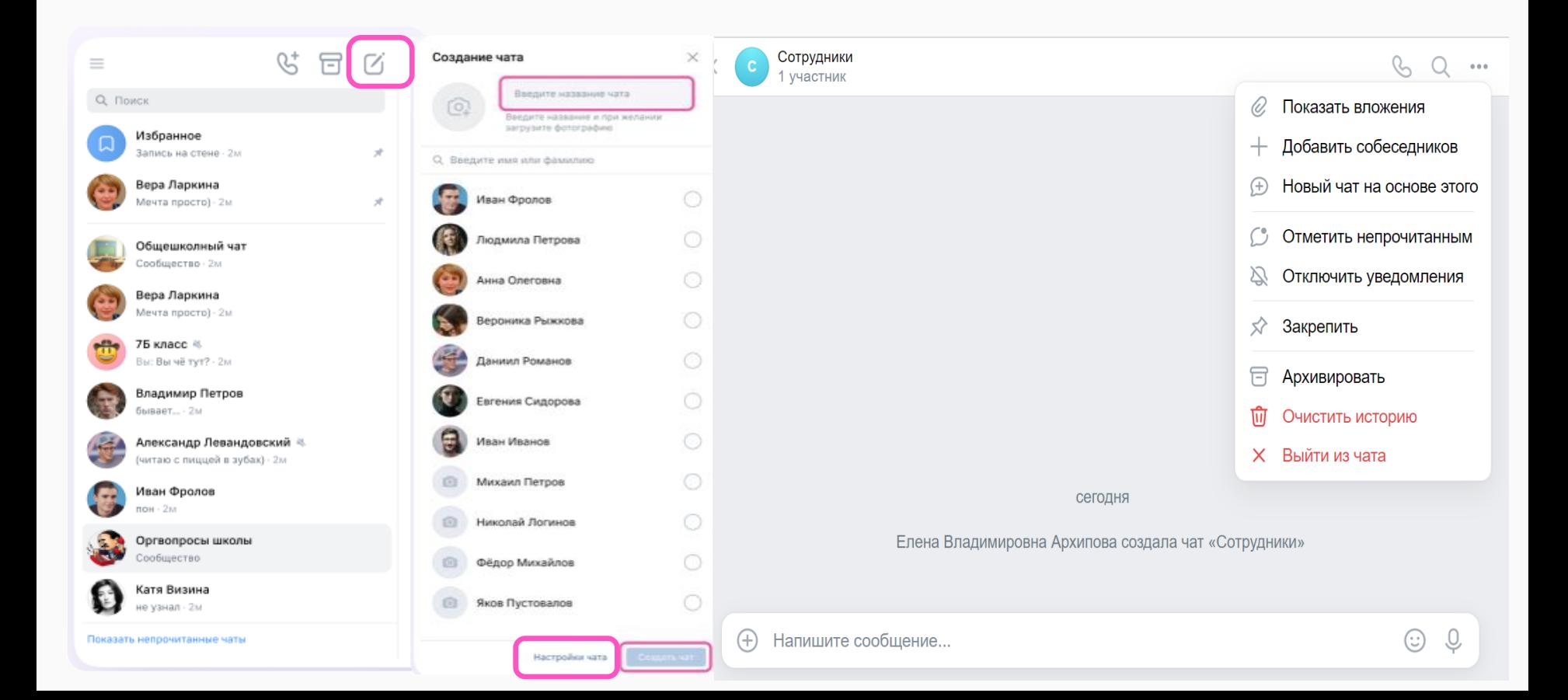

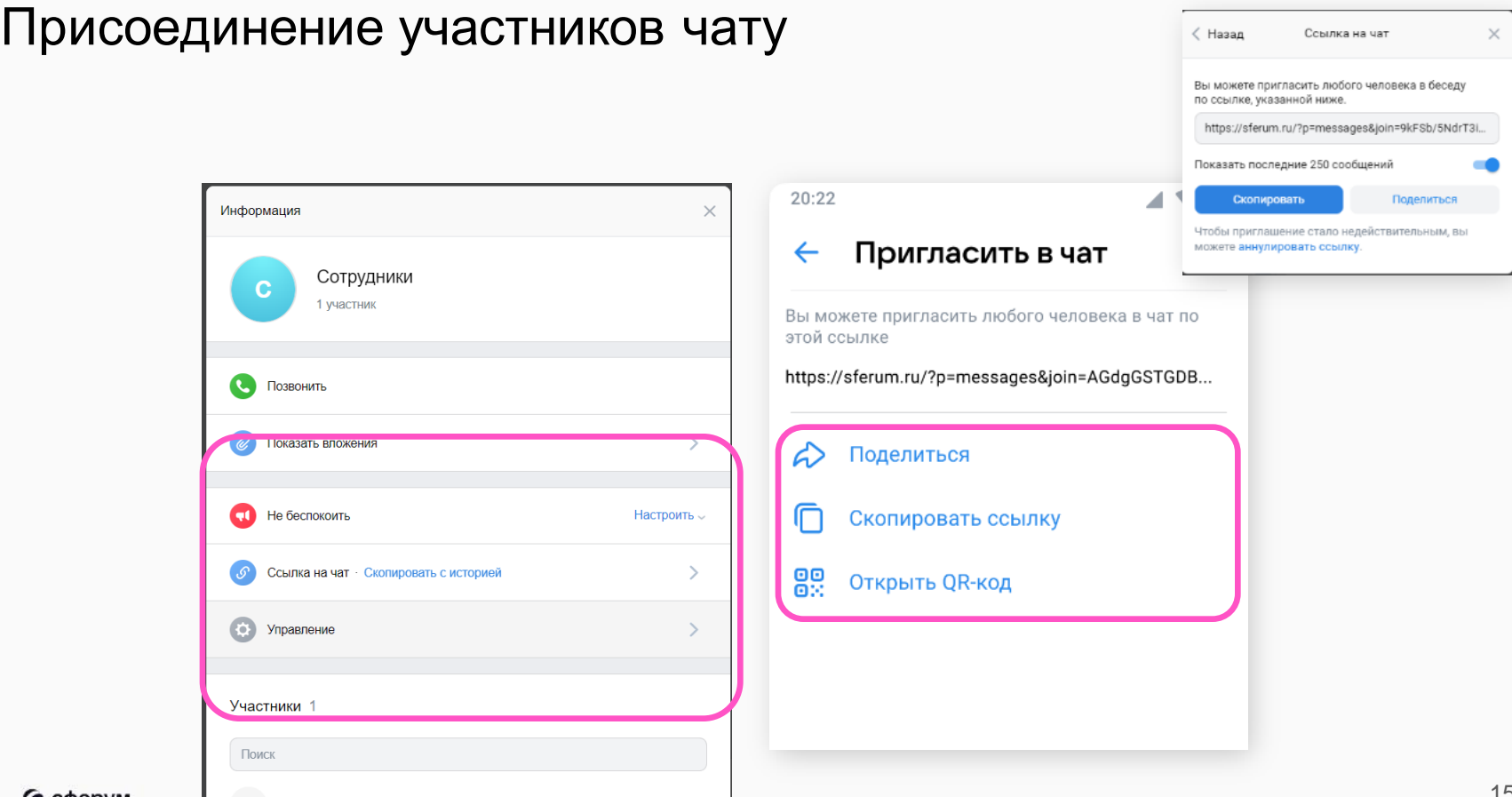

## Создание чата в мобильном приложении

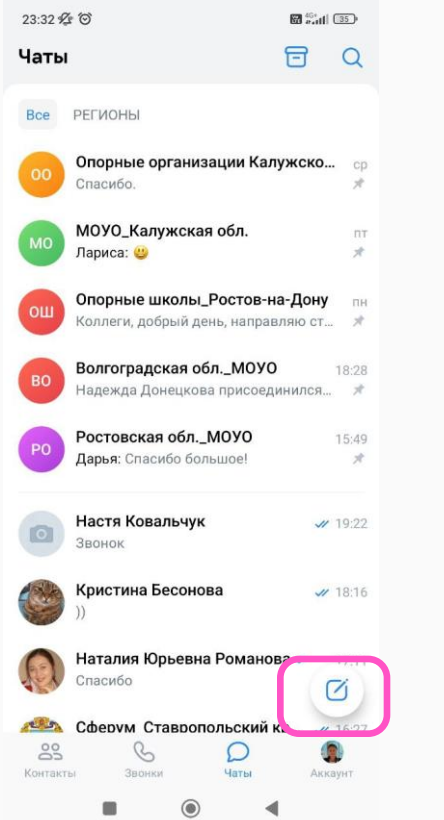

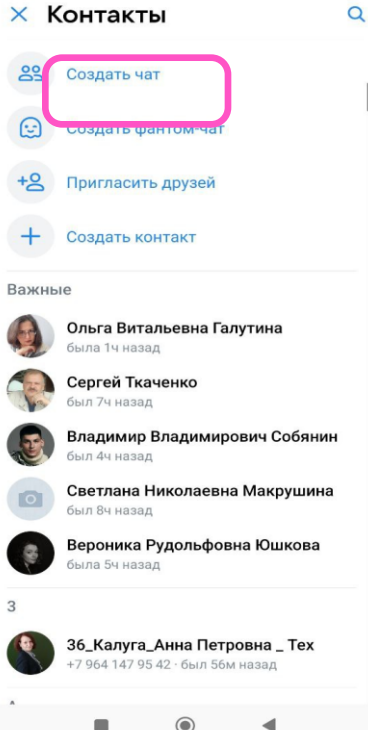

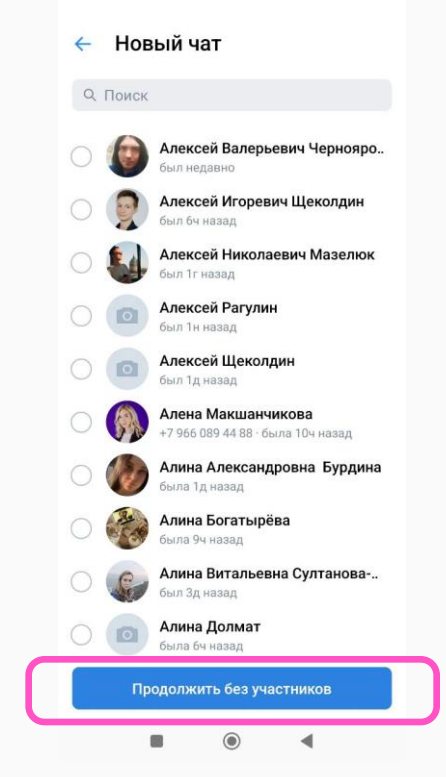

## Создание чата в мобильном приложении

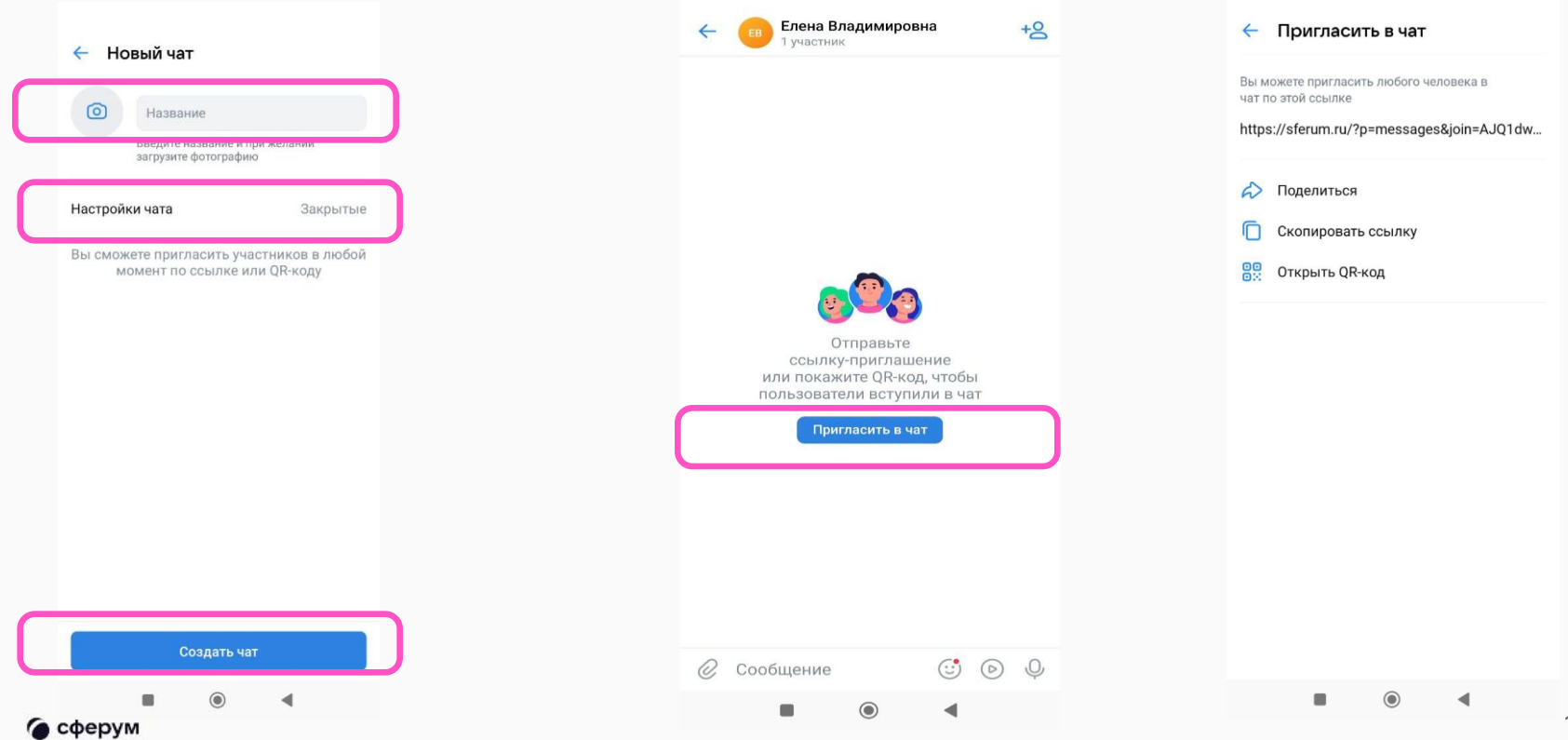

# Присоединение участников к чату в VK мессенджере

Теперь с помощью учебного аккаунта может перейти по ссылке-приглашению, чтобы вступить в учебный чат.

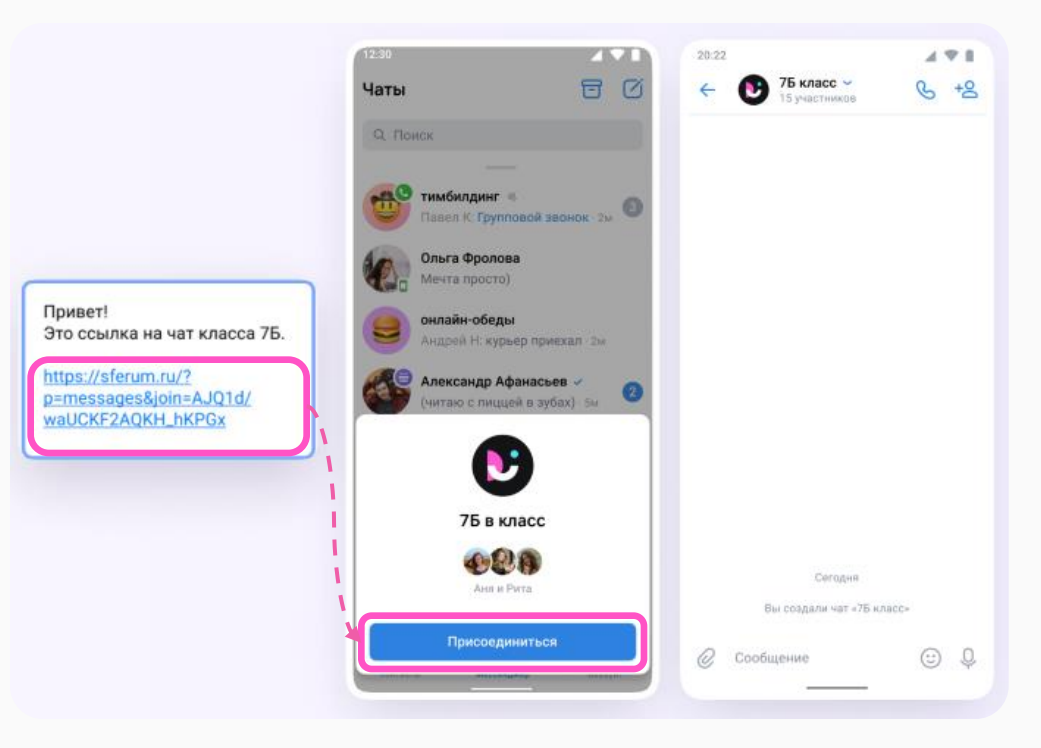

# **Работа с чатом**

- **Вкладывать файлы до 4Гб**
- **Создавать опросы**
- **Отмечать сообщения непрочитанными**
- **Закреплять сообщения**
- **Редактировать, пересылать в другие чаты**
- **Отправлять сообщения без звука**
- **Устанавливать срок действия сообщения**
- **Записывать голосовые сообщения**
- **Отправлять сообщения-видеоэмоции**
- **Создавать чат на основе существующего**
- **Архивировать чаты**
- **Очищать историю чата, выходить из чата**
- **Удалять участников из чата, передавать права администратора**
- **Группировать чаты в тематические папки**
- **Проводить аудио- и видеозвонки, в т.ч. с демонстрацией экрана, поднятием руки, управлением участниками звонка**
- **Записывать звонок**

• сферум

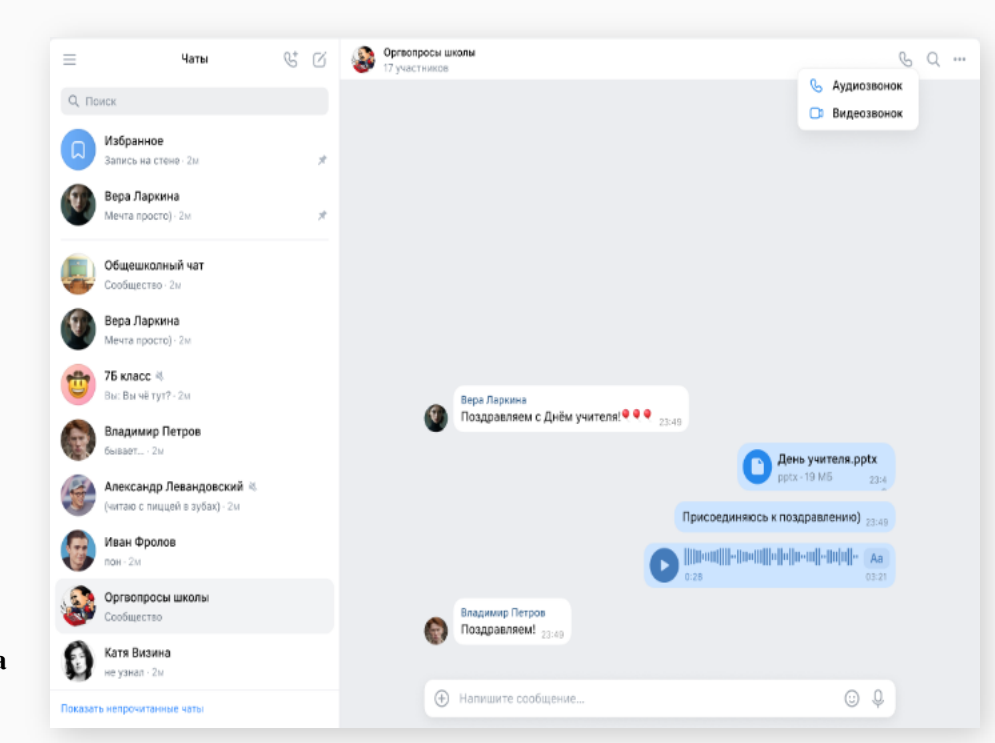